# $\sqrt{2\pi}$ Access

 Newsletter of the Louisville Computer Society Kentuckiana's Macintosh Users Group

May 2002

## **Frustration** By Anne Cartwright

Well, I couldn't make up my mind which computer I wanted. It was either the new iMac G4 or the Titanium PowerBook G4. I never dic make up my mind I just bought both!. One person said there was no way he could justify that. My response was "Who said anything about justification."

My nephew thinks I crazy to get both. Maybe I am but it sure gives me a lot to play" with.

Of course, just as I expected, especially since Apple didn't make any big changes in the PowerBook line at the January Macworld Expo, they make one right after I buy! ( new 800 MHz Titanium PowerBook G4. The new PowerBook also comes with the industry's first integrated Digital Visual Interface (DVI) port.)But at least it's not the beginning of the G5 generation. In fact Motorola says that will be a while. So what's a little little more speed. At the rate I do things, I just get further behind as the world speeds up. And the advance in speed compared to my old Macintosh 8600 is about all I can take in one step.

However maybe my nephew was right and I am crazy. Or if not, will soon be because two computers are much more frustrating than one.

First of all I had to find some space to put them. I cleared every thing off my desk except my old computer setup. and set up the iMac beside the old display. Right away I found out what they mean with the disclaimer on the optical mouse: "Works on most surfaces." They don't work on glass or in this case, a sheet of quarter-inch plexiglas!. Minor problem compared to the lack of space. Since I plan on keeping the 8600 until it dies (maybe sooner than later). I needed a new desk. Also the laptop needs some desk space some of the time.

Besides being very deficient in the areas of touch typing and spelling, my major problem with computers is related to ergonomics (or age?) With my previous set up I would get wrist, shoulder and/or neck pain. The first two from the keyboard. The last from trying to read off

the AV1710 display. I had hoped the swivel design of the iMac would solve the neck problem. And I wanted the powerBook because the location of the display on the laptop doesn't require looking up while simultaneously looking out through the lower lens of the bifocals. I tried the iMac on my old desk. Even in its lowest position the display was too high. (Not as bad as the old 1710, but not as good as it could be). What I needed was a desk that was all at the lower position of the keyboard tray. 26" versus 28.75".

What I ended up with was an adjustable height table. Actually I got two of them each 30" deep and 48" long. Height is adjustable from 22" to 31" in 1" increments. This sure does the trick. I have them set at 26" but I will probably lower them even more. It you have such a problem, you might look into lowering your setup. (Actually some people have told me that if you use a Macintosh, you can't get any lower. I ignore them.)

After assembling the two tables, there was the problem of getting the old desk out and putting the two new tables in, preferably just line goes from the modem to my phone. switching the old computer from one top to the other (I didn't want to have to reattach the cables. Every thing worked and I would probably never be able to get back the right hookup). It would sure have been a lot easier AirPort. It connected via its internal if the old monitor hadn't weighted a ton (60 lbs).

Now come the part of attaching the cables to the new setup. Actually the iMac setup is so easy, you could do it while falling off log! AirPort Base Station: power cord and phone line. That's where I started having trouble. OK, I know you can put the base Station up to 100' away from your computer. However I wanted to be able to see the lights to tell if the thing was working. I also wanted to have I found the Setup and Installation manual. it on a surge protector along with the phone and all the other computer hardware. Someplace where I could easily disconnect all from the wall outlet easily.

Phone line: Since I was keeping my old 8600, I waned to be able to keep it connected via an external modem to the Internet. Just add the AirPort Base Station for the two new

computers. I had already worked at getting the phone line to my external modem. My office is in the finished half of the basement. There was a single phone jack in the basement. Luckily it was on the wall near my desk. The wall opposite my desk. At first I just ran a long line from the wall jack, under the carpet and up to the desk to the modem. Ran a second line out from the modem to the phone on my desk. When I got a UPS (uninterruptible power supply/surge protector), I just ran the line from the jack to the UPS, a second line from the UPS to the modem and a third line to the phone. Later, we decided we needed a phone in the unfinished part of the basement. A trip to Radio Shack provided me with wall place designed to split the incoming line into two wall jacks. Now a very long line runs from one of these jacks to the other part of the basement. worked fine. Adding the AirPort required some more thought and another trip to Radio Shack where I got a three-way jack. Line from wall jack to my office goes to the UPS. A second line runs from the UPS to the modem and a third

After much trial and error, I eventually got the AirPort connection to work. First I couldn't get the iMac to work with the modem. Much faster than my 8600. Mail worked too. The PowerBook connected to the Internet via the AirPort just fine, but I couldn't get Mail to work. Somehow I did something and it too worked. I finally had to call the computer store and get some help in setting the Internet Connect so that AirPort remained the default. And now the iMac-AirPort connection worked. All seemed to work. Now on to the printer.

Unpacked the printer nd had all the parts. Cleared a space on the desk for the printer. Followed the steps to plug in the printer. It took me a while to figure out which was the correct power cord. A wireless printer and 3 cords! press the power button. I did and nothing happened. I mean nothing. It didn't even press. the power button

Con't on page 2

### Louisville Computer Society, Inc.

P. O. Box 9021, Louisville KY 40209-9021

Access is a service mark of the Louisville Computer Society, Inc. Our newsletter is publisher monthly as a service to Macintosh users. We are dedicated to the education and benefit of Louisville and southern Indiana computer-oriented communities.

Subscription rate is \$26 a year; it is mailed free with your membership in LCS, a Macintosh Users Group (MUG).

Trademark names are sometimes used in this publication. rather than put a trademark symbol in every occurrence of a trademark name, we state that we are using the names only in an editorial fashion, and to the benefit of the trademark owner, with no intention of infringement of the trademark.

For more information write to the above address or call 502- 363-3113 between 5 and 9 P.M. only.

Other users groups may reprint articles from Access provided proper credit is given to the Louisville Computer Society, to Access, and to the authors, unless otherwise noted. ©2001

#### USER GROUP **CONNECTION**

### **Come to our monthly meetings**

The Louisville Computer Society meets the 4th Tuesday of each month, 7-9 P.M. **(except December)** at Pitt Academy, 4605 Poplar Level Rd. (Poplar Level Rd. at Gilmore Lane), Louisville KY 40213 (see map below).

Pitt Academy is 1 mile south of the Watterson on Poplar Level Rd. If coming from the Snyder Freeway, Gilmore Ln is 5 miles north of I-265 on Preston Hwy. Turn right and when you get to the end (Poplar Level Rd), Pitt Academy is directly across the intersection.

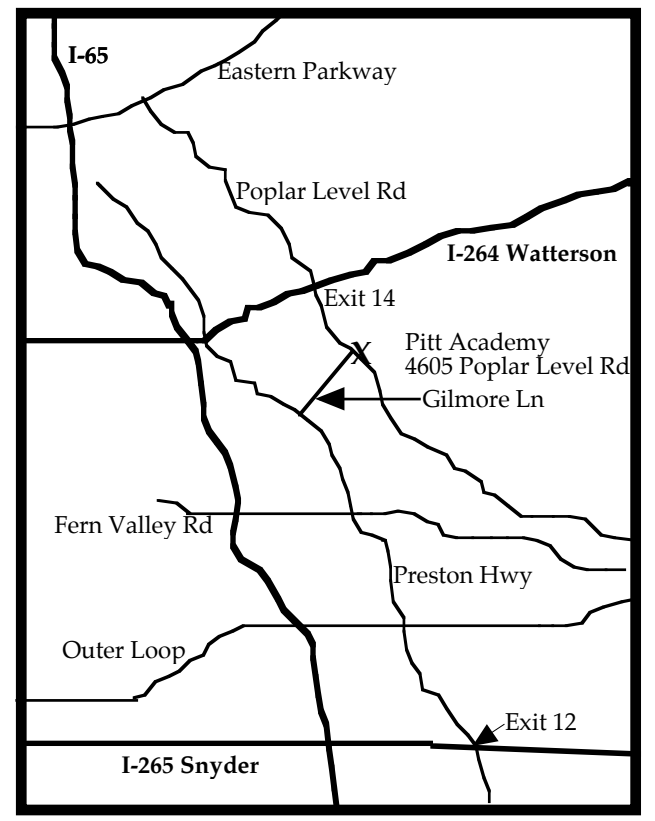

seemed to be stuck in the down position!

I called the computer store. Bring in the printer. I did. The next day they informed me that the printer was only good for "throwing out in the parking lot and running over with a truck." They would order me a new printer. Three weeks later it arrived!

After three weeks, whatever space had originally been allotted to the printer was lost (buried). Cleared off space. Set up printer again. The power button worked! on to the print server (that which allows the printer to work wirelessly). The print server has two cords. And now we run into problems.

I have a UPS and four (4) surge protection power strips for a total of 26 AC outlets and 4 phone outlets (2 in/2 out). I've got the power strips "daisy chained." However it won't work. Because of the different arrangement of outlets on the various poser strips and the different sizes and shapes to the transformers. I can't get things plugged in in an outlet their cord will reach. ACHHHH!!! I have to get under and behind the desk and 8600 tower and rearrange all the wiring. I mean all the wiring. I had to switch power bars so the transformers would fit. The transformer on the PowerBook G4 is great, the best design I've seen: looks good, is small and is so very functional. Designed to pack and carry as well as use. The transformer for the Epson print server takes up the space of three plugs. I finally got all the wiring rearranged. Everything works except the printer! When will I learn not to buy Epson printers? My old printer is an Epson. My experience with Epson printers is that they are great once you get them working with your computer. But the number of gray hairs that develop while you are trying to get one to work!!

I struggled. I downloaded the OS X software. I've got all three files (Printer, server, and firmware) "working." that's not totally true since the printer driver loaded but I can't find it. nor can my computer. I've called Epson twice. The first time I just got to listen to music before I had to go. The second time, I got a music for half the hour (not as good a selection as the previous call) and a tech person the second half hour. We finally both gave up. I am hiring someone to come and get the darn thing working and if he can get the printer to work, you my receive this newsletter in May. Tech came today. He tried all the things I had. he got the same results. He took the printer back to the store. STRIKE TWO.

#### **ANOTHER COMPUTER?**

Did I mention that I have another new computer on my desk besides the imac and PowerBook? It's photo is on page 3. Note the Fujifilm Zip disks in the right background; that should give you some idea of its size. it is a MS-2000A Mesonic, made in China, FM radio, calendar (good to 2099), alarm clock (music or ringing) giving time in 16 cities or time zones around the world), 12 digit calculator, currency calculator, and digital thermometer. And it is truly wireless. Runs on four batteries (another trip to Radio Shack). The display default is the calendar/clock/thermometer. The 34 keys keyboard serves as the calculator, etc. and the mouse is used to scan for the radio station desired. The radio is located behind the display. It even has an external earphone jack. I couldn't resist. Got one in Bondi blue.

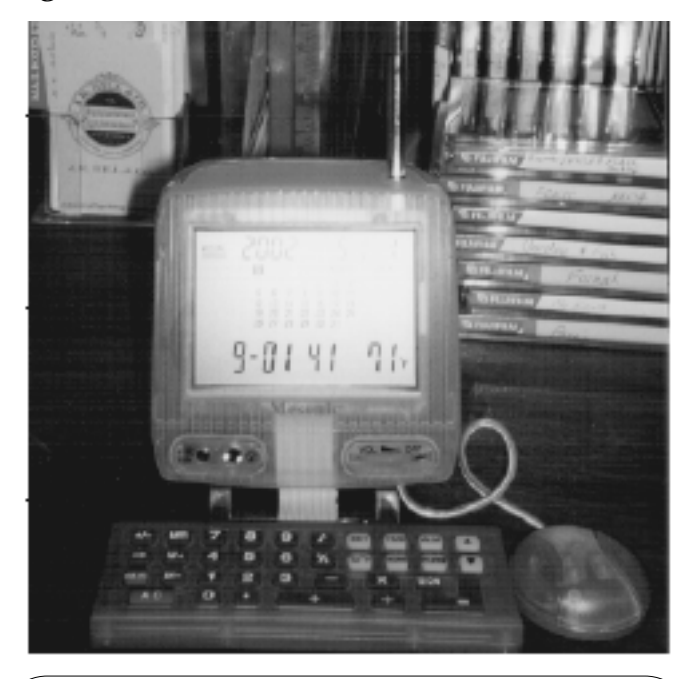

## **LCS Web Page, List Serve & Officers**

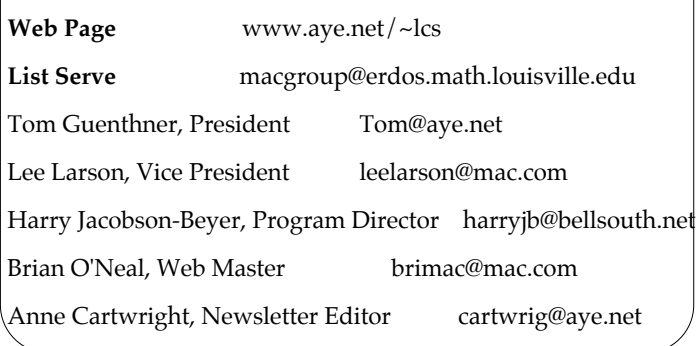

# **LCS e-mail address book**

Anne Cartwright cartwrig@aye.net Chuck Davis millyd2@mac.com Marta Edie Mledie@aol.com Jeff Gatlin father.jeff@home.com<br>Bernard Griffis latigopc@bellsouth.net Tom Guenthner Tom@aye.net<br>Nelson Helm helmkvnv@clo Glenn Hoehler glennls@aol.com Harry Jacobson-Beyer harryjb@bellsouth.net Tymna Oberhausen tymna@bellsouth.net Brian O'Neal brimac@mac.com Henry Simpson simpsonh@aye.net Ed Stivers stivers1@earthlink.net George Yankey jeffco13@bellsouth.net

Andrew Arnold a0arno01@athena.louisville.edu<br>Bernard W. Barron buddyb@ave.net buddyb@aye.net Jim Bennett bennettsmay29@earthlink.net latigopc@bellsouth.net helmkyny@clockwinders.net Bill King bk0413@insightbb.com<br>
Lee Larson leelarson@mac.com leelarson@mac.com Ron Yates ryates2000@aol.com

If you wish to be added send message to cartwrig@aye.net

# **Upcoming Programs** 7 **P. M., Pitt Academy, see map on page 2:**

**May 28** Jenny Wolf, Public Radio Partnership Internet Program Director will demonstrate Dreamweaver.

#### Louisville Computer Society **Macintosh Users Group Membership Application** .................................................................................................................................................................................

Please send your \$26 check for a year's membership, made out to Louisville Computer Society to:

Louisville Computer Society P.O.Box 9021<br>Louisville, KY 40209-9021.

Thanks! See you at the next meeting.

Fill out the following ; clip on the dotted line (or copy to another piece of paper) and send in with your check.

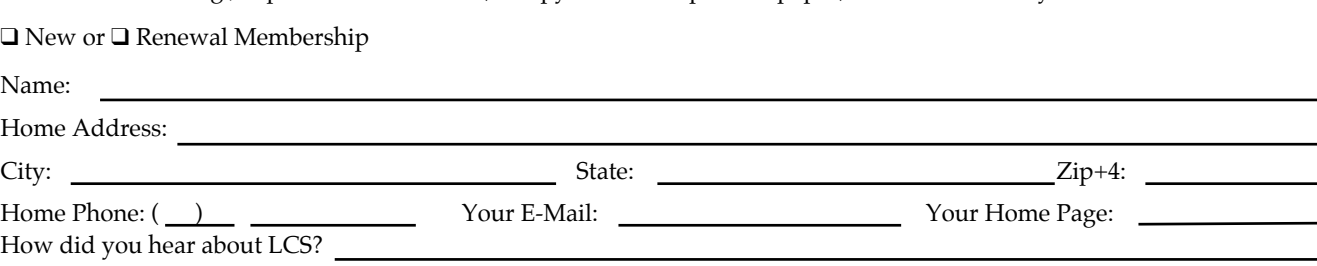

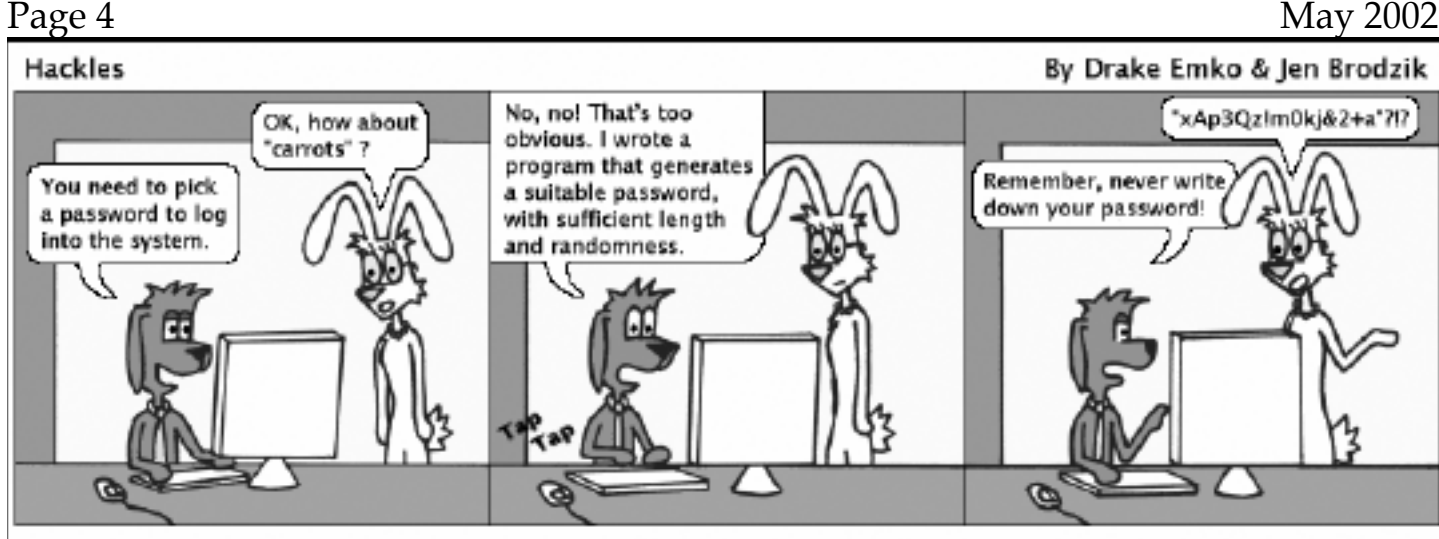

http://hackles.org

Copyright @ 2002 Drake Entire & Jen Brock is

# **Supercalifragilisticexpialidociuos**

May 5 was National Cartoonists Day and also Web Comics Awareness Day. Check out the many Web comics (many computer related, esp. Apple/Mac) at <http://wca2002.keenspace.com>

# **18TH ANNUAL BAR-B-Q PITT FESTIVAL**

# **Saturday May 18, 4-11 PM Pitt Academy 4605 Poplar Level Rd.**

Attend the Bar-B-Que Pitt festival. Have a good time and get a great meal while supporting Pitt Academy, the only area school that provides an adapted academic program for K-12th grade students wit significant learning difficulties.

Pitt Academy allows LCS full use of their computer system, and use of the cafeteria for the monthly meetings. In return LCS provides maintenance of computers and full support of the network and LAB. The support is usually done on Wednesday nights at 7 PM when needed. Volunteers are always welcome. Anyone willing to help should contact Tom Guenthner @ 363-3113.

So you see, this is a WIN-WIN situation. We support Pitt and they support us. In addition you will get some great family activities. Great food: slow-cooked pork, mutton and chicken and 240 galleons of burgoo (along with 50 gallons of barbecue sauce). There will be games and activities for children. Great food, great fun and supports the Pitt Academy-LCS relationship.

Mailing Label

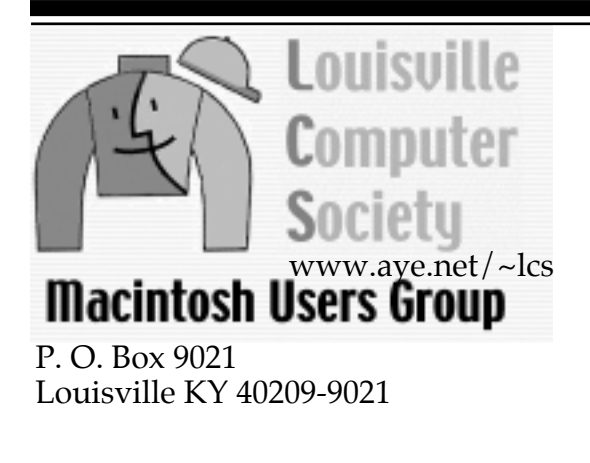

34¢